# **GK-MP1113**

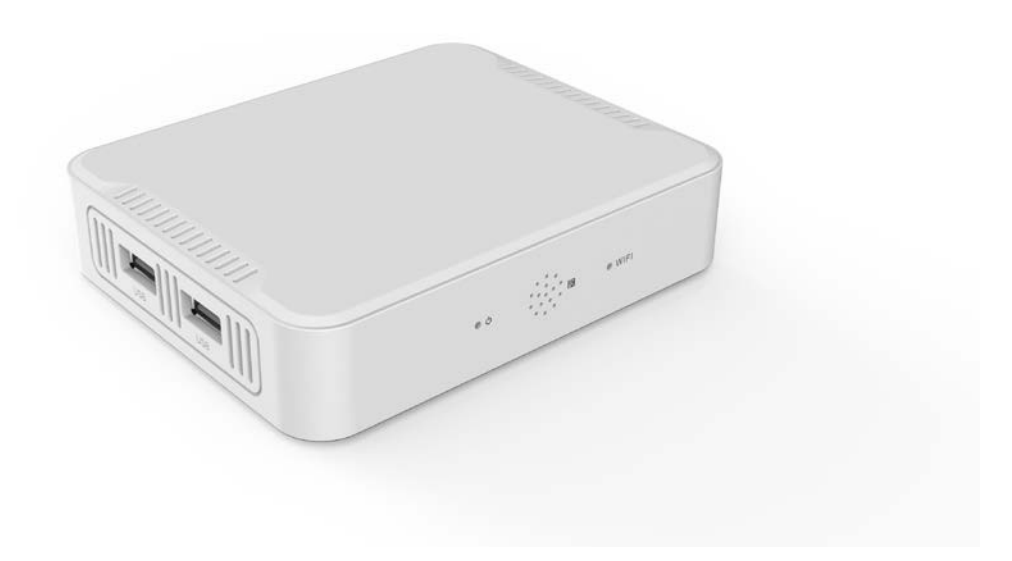

# **Contents**

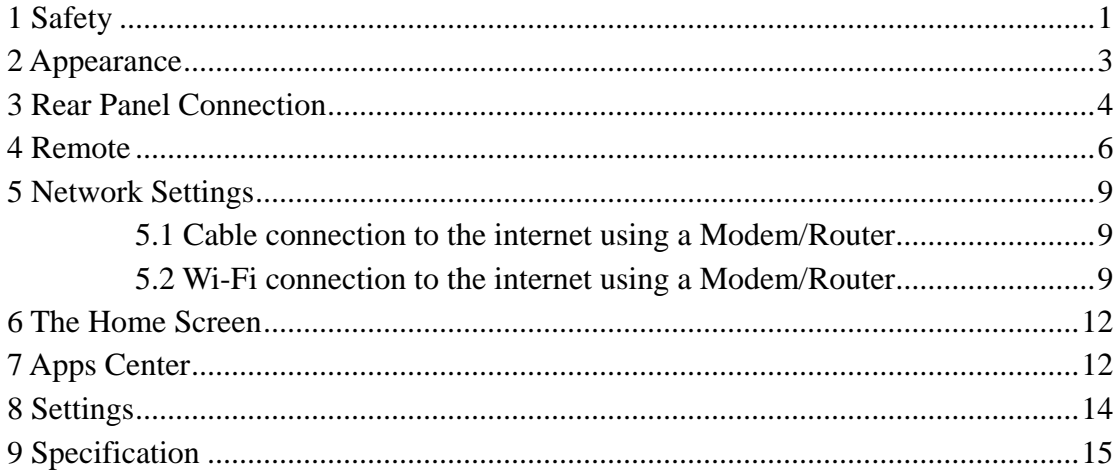

# <span id="page-2-0"></span>**1 Safety**

#### End-user Agreement

Please read this Agreement carefully before operating, and guarantee that:

- 1. Do not disassemble this product without authorization;
- 2. Do not read or refresh the firmware through non-normal channels;
- 3. Do not perform reverse-engineering or disassembling to any software and codes of this product;
- 4. This product and the Agreement can be transferred to a third party only when the terms and conditions in this Agreement are accepted.
- 5. When you transfer all or any part of this product to a third party, the permission to use this product terminates automatically.

## **Instructions for User's Manual:**

Before operating, please read the User's Manual carefully. We are not responsible for any direct or indirect losses caused by hardware damage, application damage, file lost or system crash due to improper operation.

It is assumed that you have carefully read and understood the Agreement, and will abide by the terms and conditions.

#### **Notice:**

Dear users, thanks for purchasing this product. Before operating, please read the following notice:

Do not expose this unit to the rain or moist environment to avoid fire or electric shock.

To avoid fire, electric shock or product damage, please keep this unit away from rain, moisture, and water drops or spray.

## **Safety Guide**

- 1. Please use dedicated adapter only; do not share with other units.
- 2. Keep the adapter power cord and plug away from heat sources.
- 3. Do not place any heavy object on the power cord or plug.
- 4. Do not disassemble the adapter or power cord.
- 5. To ensure your safety, do not open the shell; please ask qualified personnel for repair.

## **Maintenance Tips**

1. The product structure is complicated; please ask qualified personnel for maintenance.

- 2. Do not remove any parts without permission, or else the warranty will be void.
- <span id="page-3-0"></span>3. Replace the component or part with genuine ones only.

# **2 Appearance**

## Front Panel

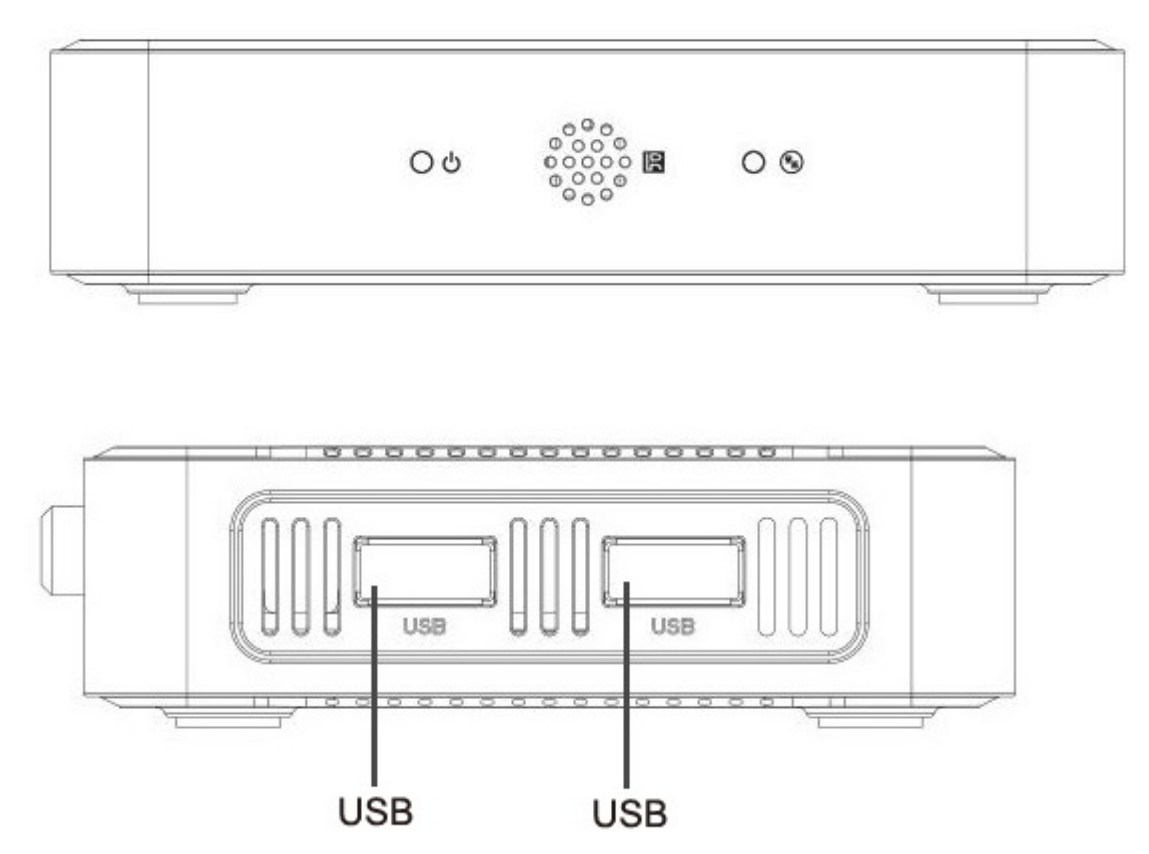

**Rear Panel**

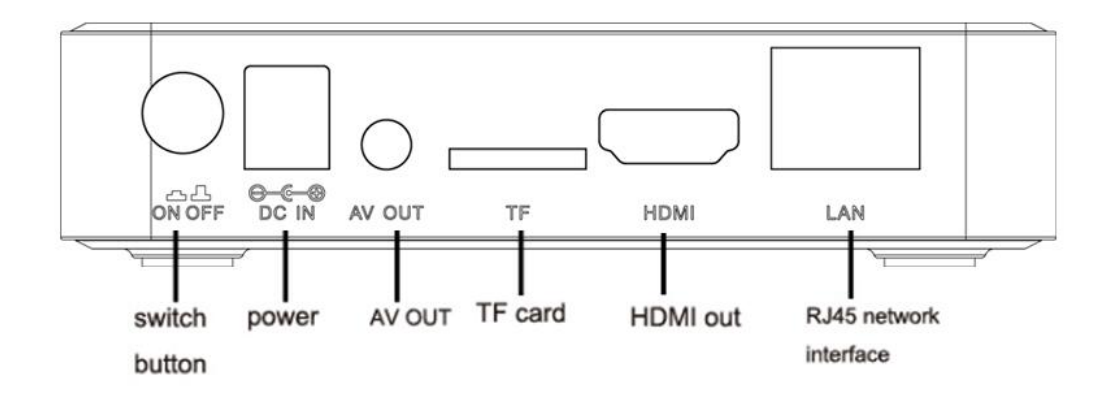

## 3 Rear Panel Connection

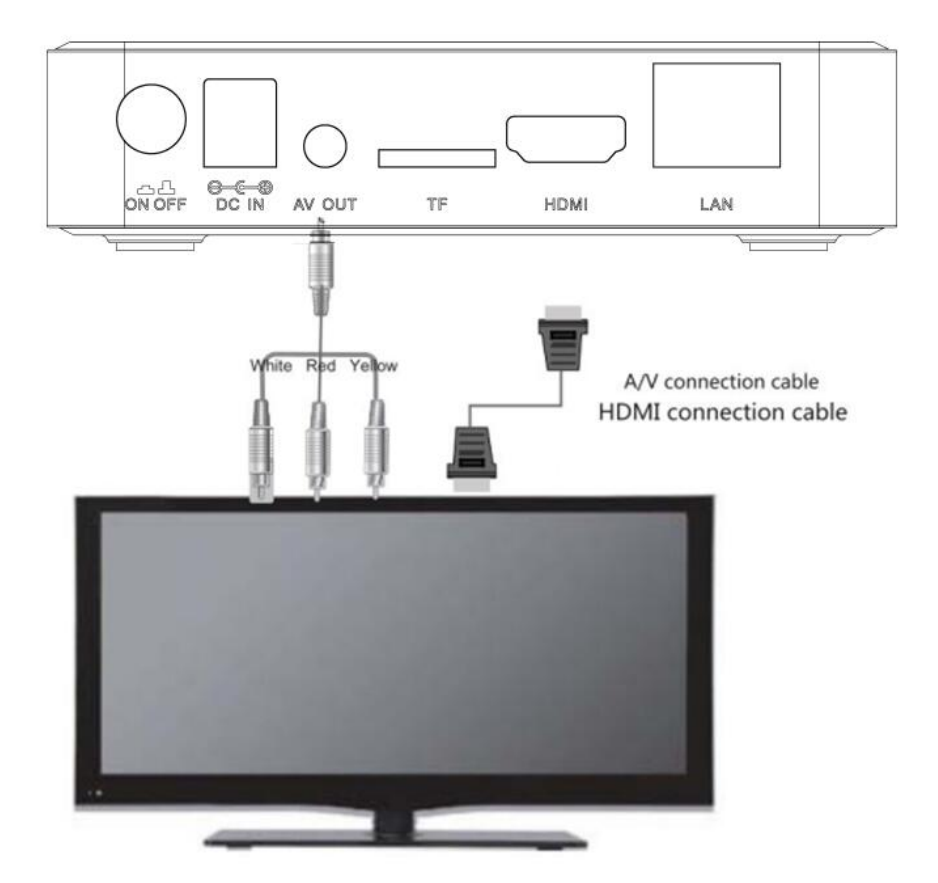

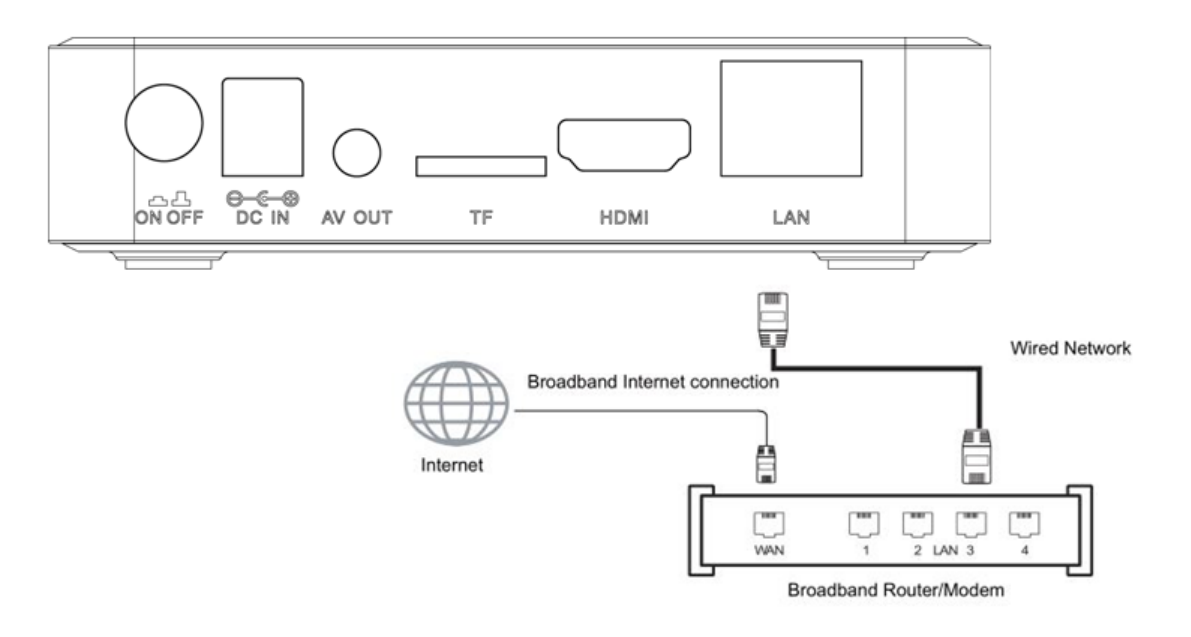

# Tips: Some applications require mouse operation!

# Tips:

Certain functions may be added or deleted due to software update. The unit shall prevail.

### 4 Remote

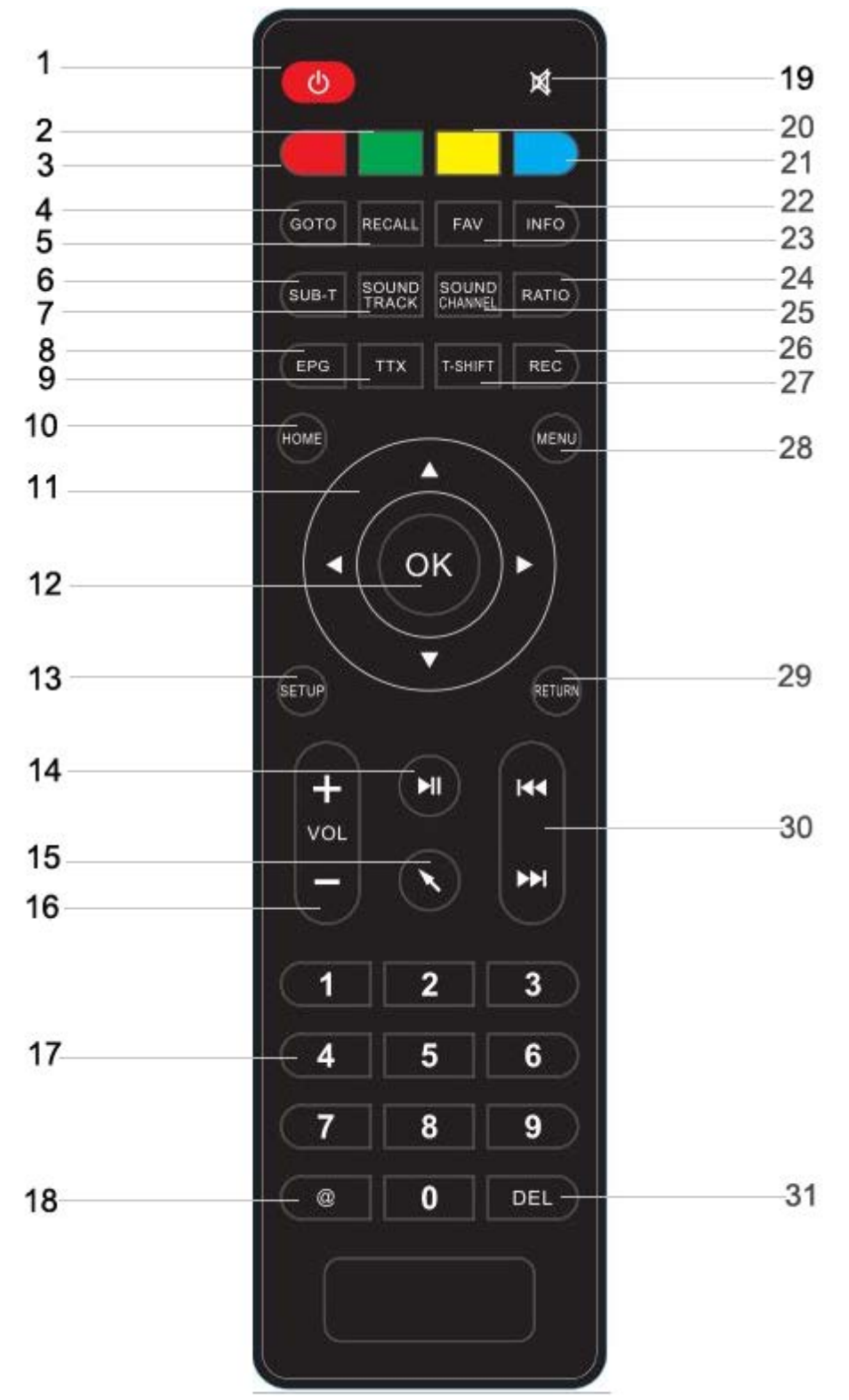

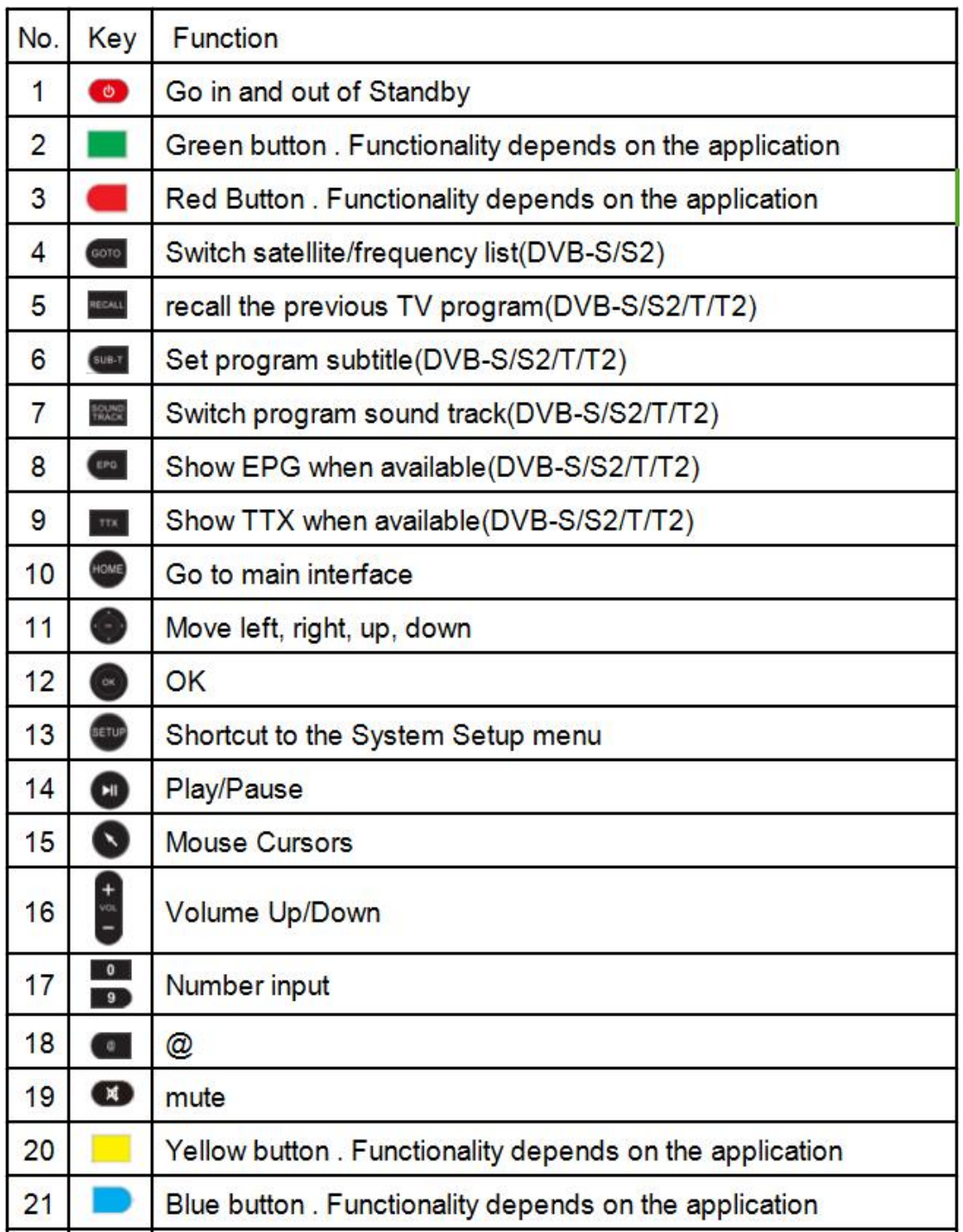

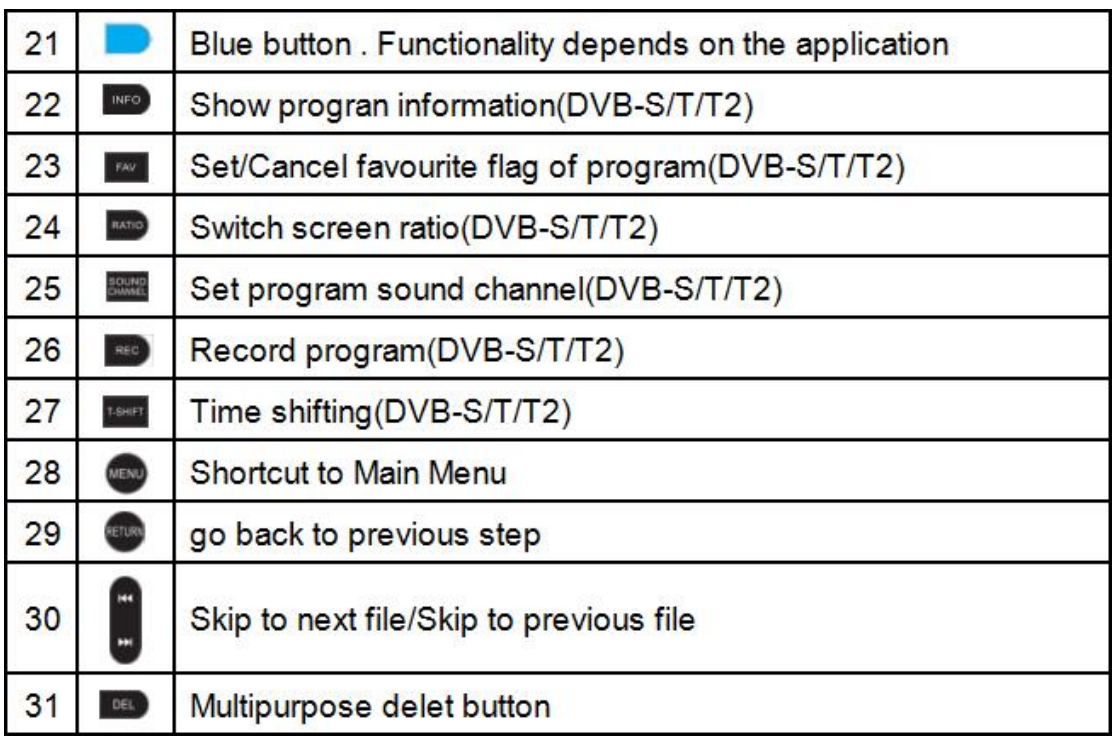

#### <span id="page-10-0"></span>5 Network Settings

-

# **5.1 Cable connection to the internet using a Modem/Router**

- Go into the "Settings" at the home screen, select "Ethernet" option.
- Connect the network cable to the Media Player and your Modem/Router.
- In most cases your Modem/Router will automatically assign network settings to your media player and display the screen below. Then click OK. If not, you may have to:
- Turn on and login into your Modem/Router to ensure an IP address can be automatically assigned to your Media Player (DHCP (Dynamic Host Configuration Protocol must be enabled)
- After connection has been successful the below screen will be displayed, showing IP, Netmask, Gateway and DNS. Then click OK.

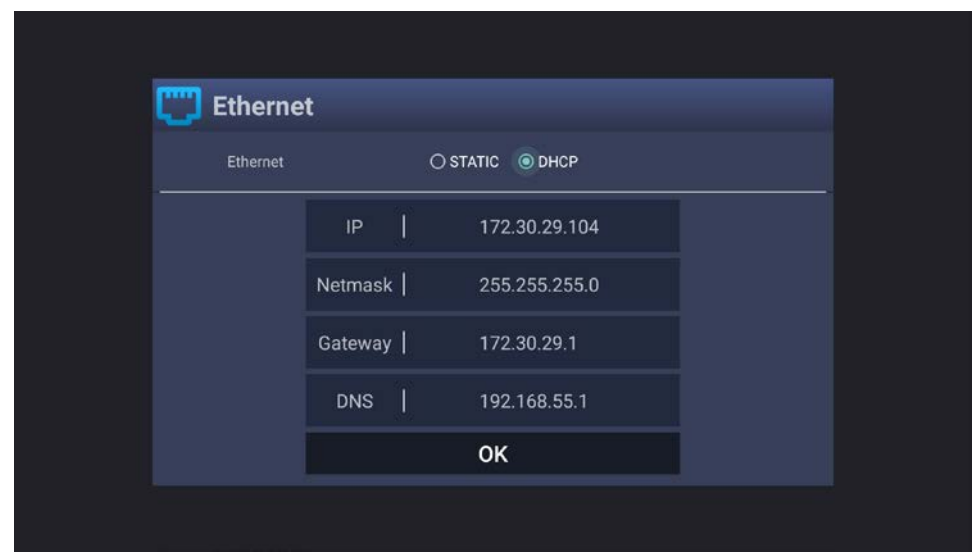

# <span id="page-10-1"></span>**5.2 Wi-Fi connection to the internet using a Modem/Router**

- Go into the "Settings" at the home screen, select "Wi-Fi" option.
- A list of available Wi-Fi connections will be displayed. See the example screen below. Note: The Ethernet cable musts be unplugged.

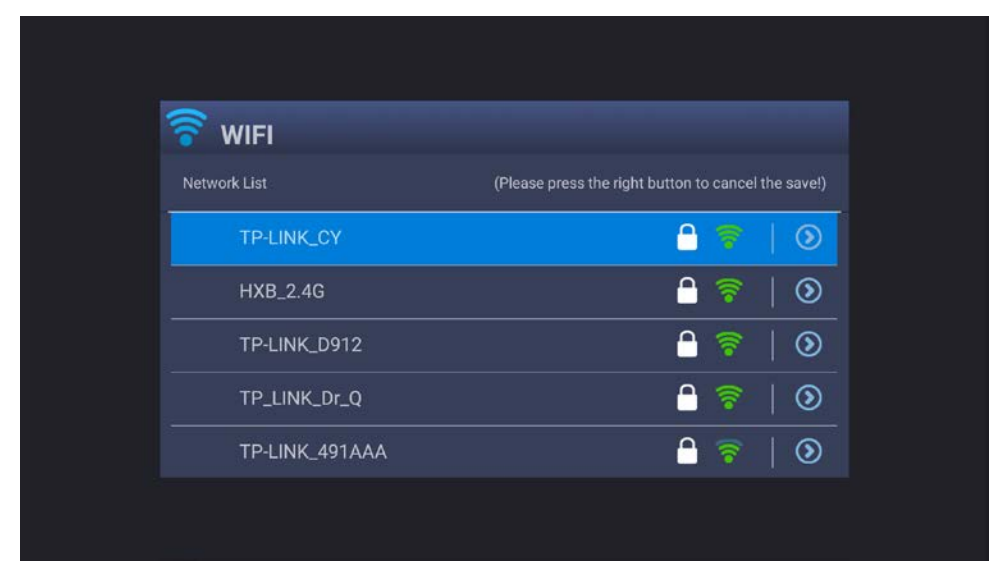

*Note: If the wireless network is not encrypted, you can connect to it directly. If the network is encrypted, select the Wi-Fi name to pop up the window for password, press OK on the remote control and call out the soft keypad on the screen, enter the password, select "Next" on the keypad or press the Return key on the remote control to hide the keypad, and then select "Connect" to connect to it. (Note: to hide the keypad on the TV box, press the Return key on the remote control.)*

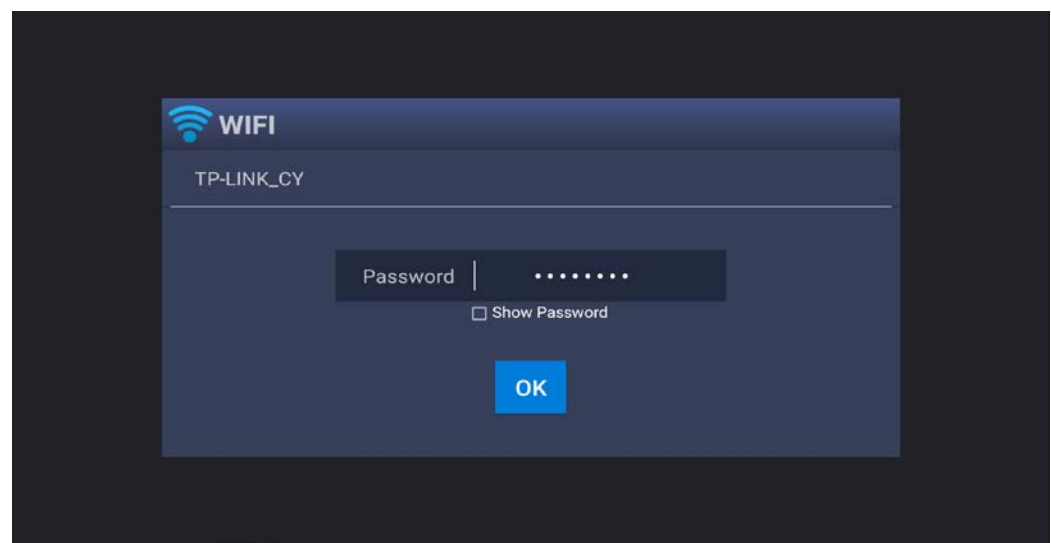

- To forget a WIFI connection, select it and press the Right button on the remote control. Then the interface shows up as below picture. Choose Forget button to forget this WIFI information.

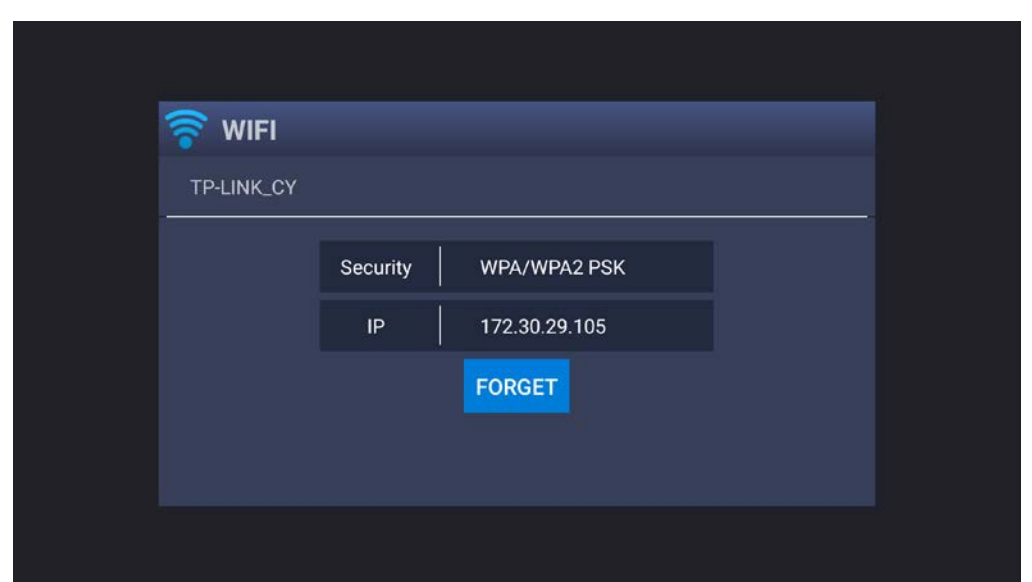

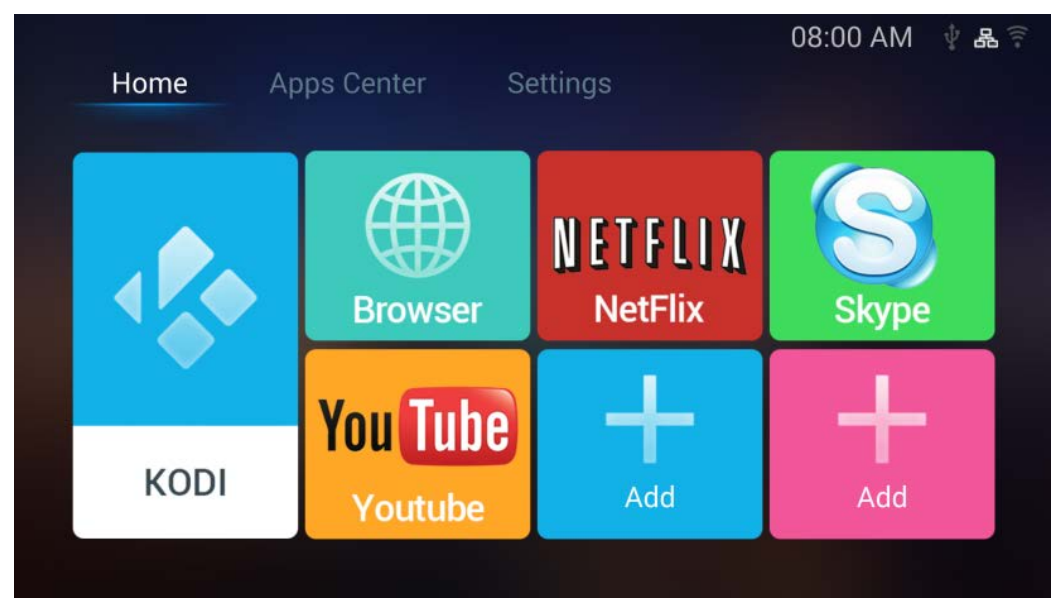

<span id="page-13-0"></span>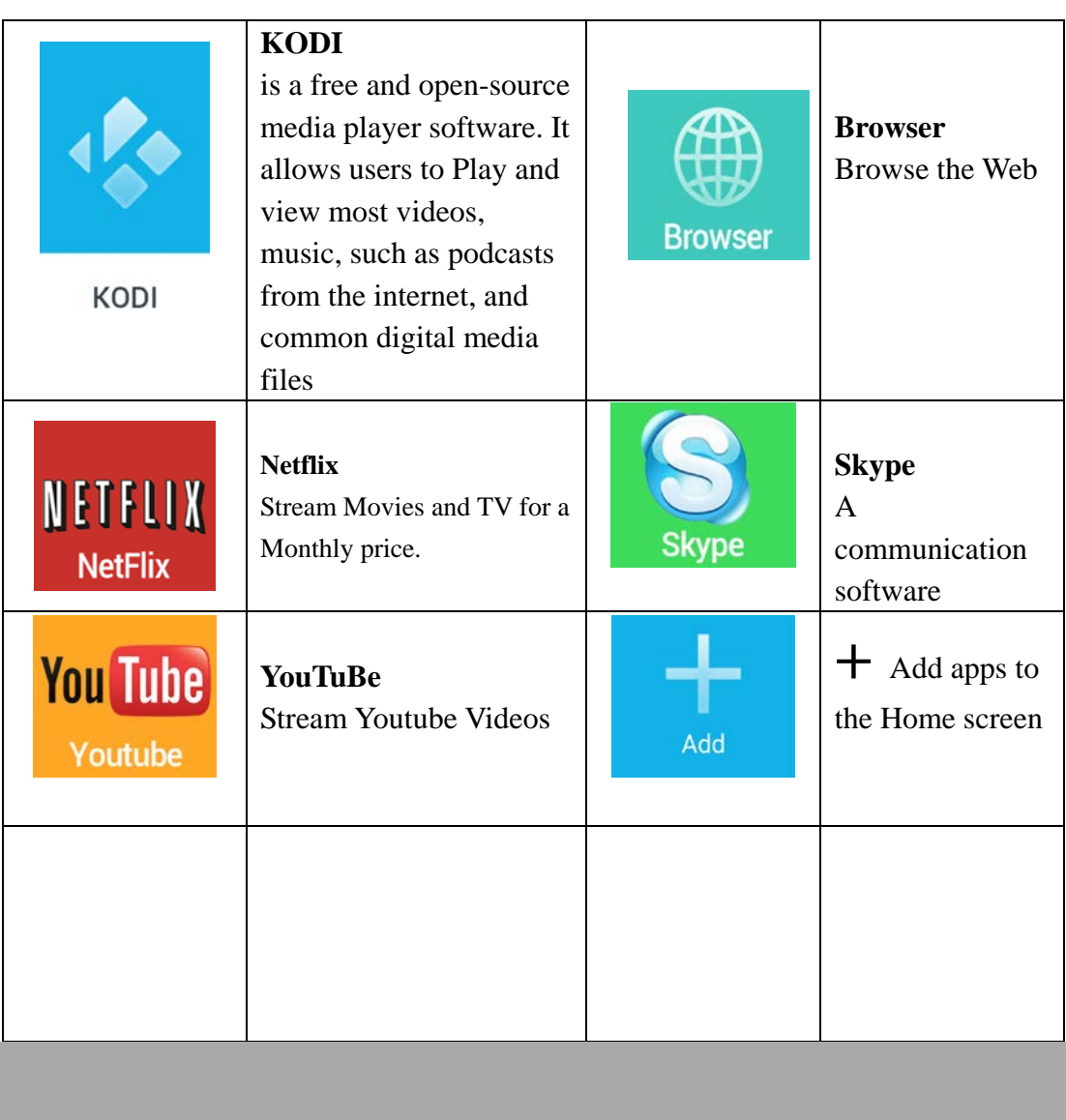

## 6 The Home Screen

# **7 Apps Center**

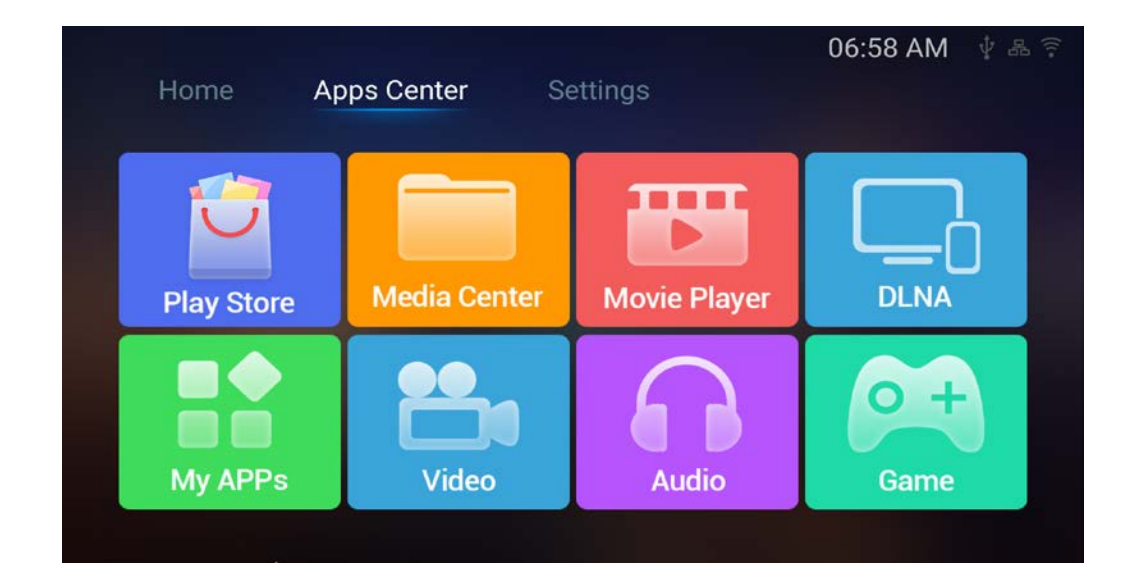

<span id="page-14-0"></span>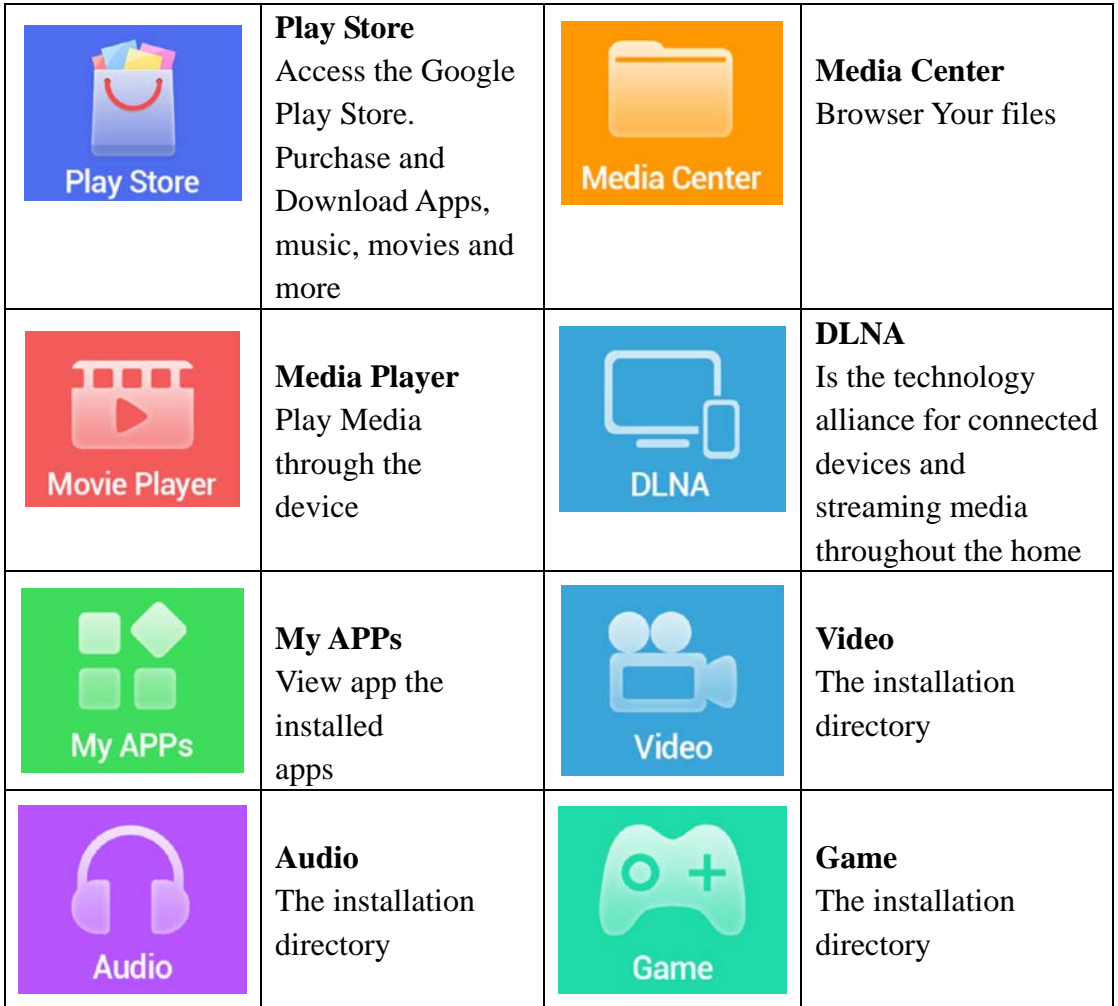

# **8 Settings**

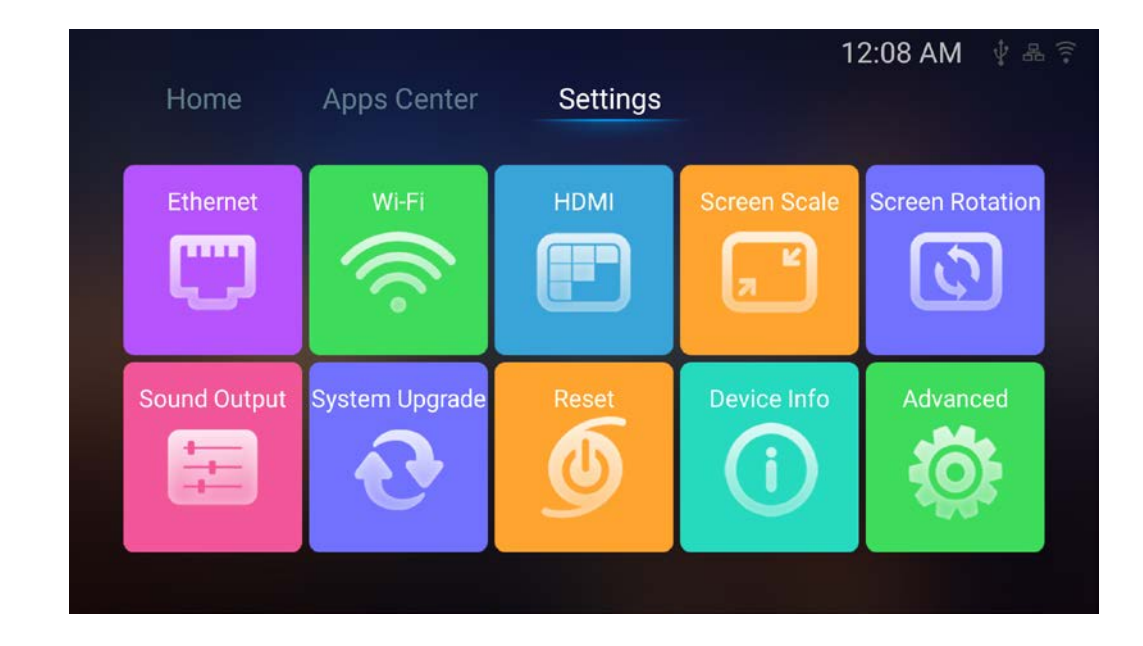

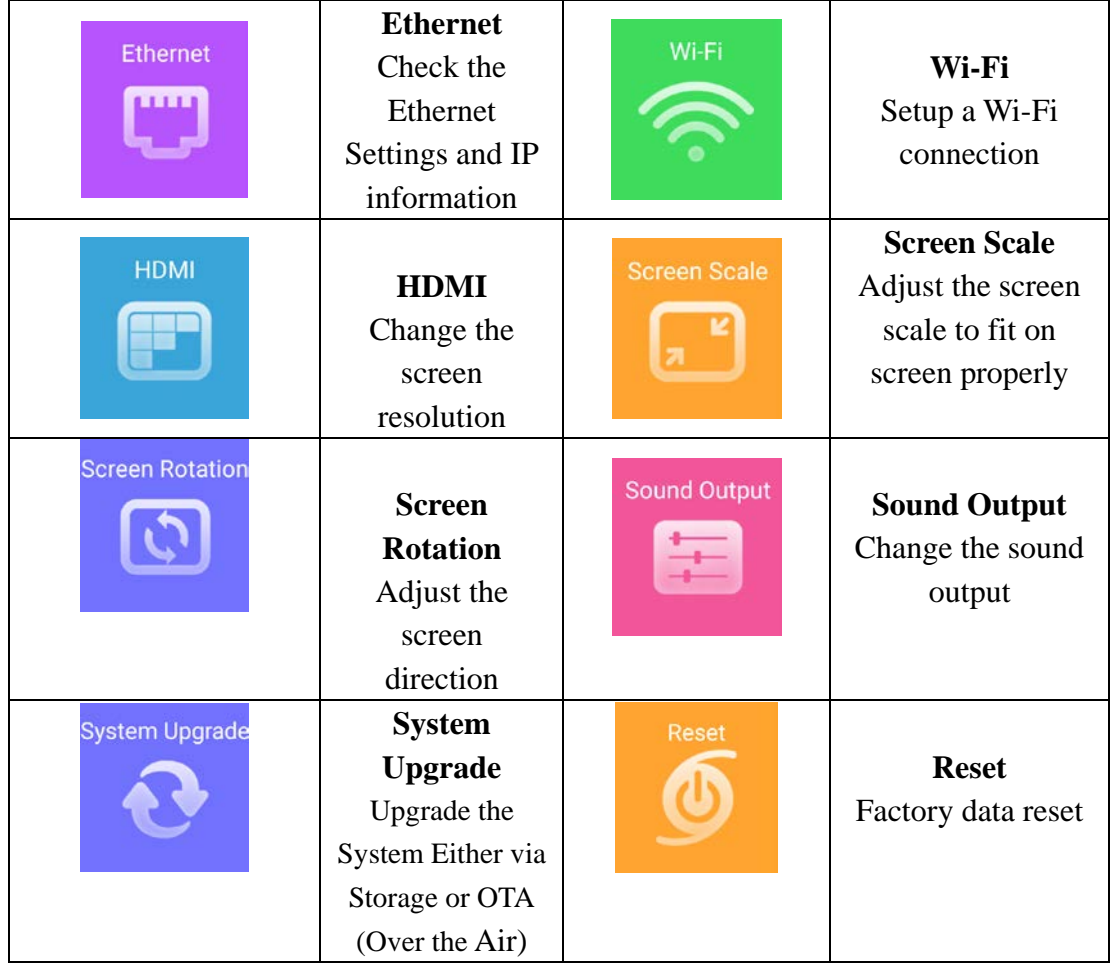

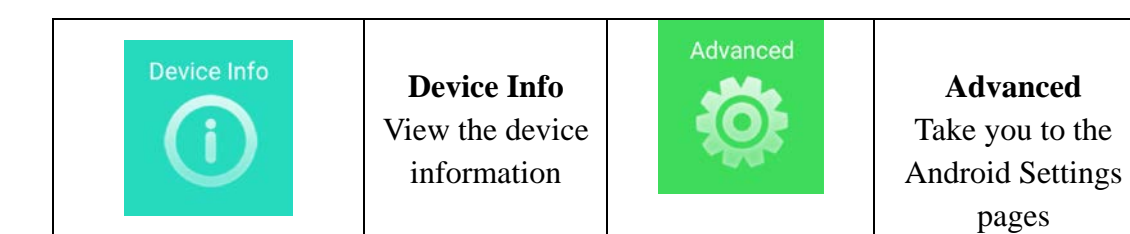

# <span id="page-16-0"></span>**9 Specification**

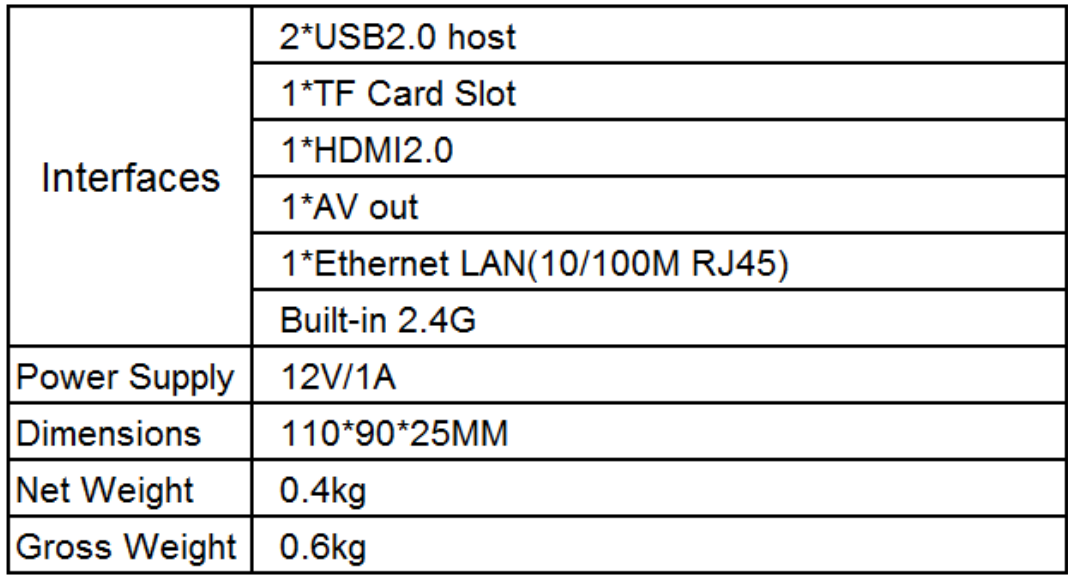

## **FCC Statement**

This equipment has been tested and found to comply with the limits for a Class B digital device, pursuant to Part 15 of the FCC Rules. These limits are designed to provide reasonable protection against harmful interference in a residential installation. This equipment generates uses and can radiate radio frequency energy and, if not installed and used in accordance with the instructions, may cause harmful interference to radio communications. However, there is no guarantee that interference will not occur in a particular installation. If this equipment does cause harmful interference to radio or television reception, which can be determined by turning the equipment off and on, the user is encouraged to try to correct the interference by one or more of the following measures:

-- Reorient or relocate the receiving antenna.

-- Increase the separation between the equipment and receiver

-- Connect the equipment into an outlet on a circuit different from that to which the receiver is connected.

-- Consult the dealer or an experienced radio/TV technician for help.

Changes or modifications not expressly approved by the party responsible for compliance could void the user's authority to operate the equipment16

The distance between user and products should be no less than 20cm

16